# <span id="page-0-0"></span>**Chapter 1**

# **Demo problem: 2D FSI on unstructured meshes with adaptivity**

This tutorial demonstrates the use of unstructured meshes in 2D fluid-structure interaction problems with adaptivity. The formulation is extremely similar to that used in [unstructured fsi without adaptivity,](file:../../../interaction/unstructured_fsi/html/index.html) but the geometry of the problem is closely related to the [flow in a channel with a leaflet using](file:../../fsi_channel_with_leaflet/html/index.html) [structured adaptivity.](file:../../fsi_channel_with_leaflet/html/index.html)

The solid mechanics problem is exactly the same as that described in the [unstructured solid mechanics](file:../../../solid/unstructured_adaptive_solid/html/index.html) [with adaptivity tutorial.](file:../../../solid/unstructured_adaptive_solid/html/index.html) The fluid mechanics problem is new, but is a simple extension of the previous problems. The key realisation is that the unstructured refinement can take place independently for the fluid and solid domains provided that the common boundary between them has a common parametrisation. Moreover, the common boundary **must** have the same parametrisation in order for the fluid-structure interaction to be set up in the first place. Thus, setting up unstructured adaptivity for fsi problems is no more difficult than setting up the original unstructured problem using oomph-lib's [inline unstructured mesh generation](file:../../../meshes/mesh_from_inline_triangle/html/index.html) procedures.

#### **1.1 The problem**

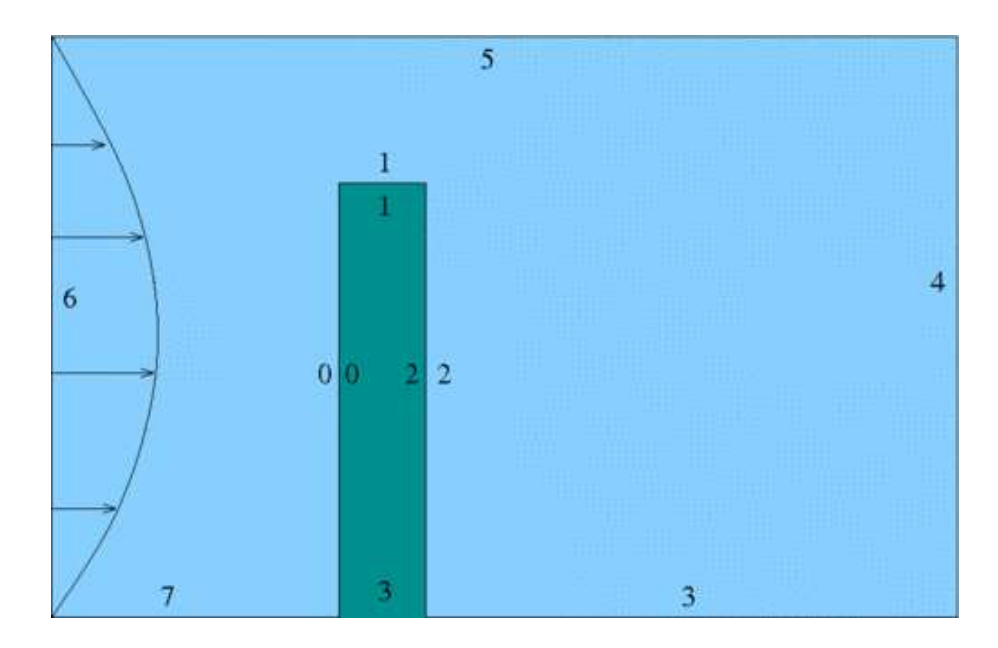

Figure 1.1: Sketch of the problem showing fluid and solid boundary

The non-dimension formulation is the same as described in [the related non-adaptive problem.](file:../../unstructured_fsi/html/index.html) The fluid structure interaction parameter *Q* is the ratio of viscous fluid stress to the reference stress (Young's modulus) of the solid.

#### **1.2 Results**

The figure below shows streamlines and pressure contours for the steady solution when *Q* = 3×10−<sup>4</sup> and *Re* = 0

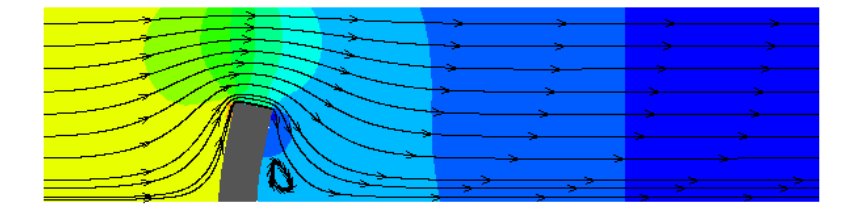

Figure 1.2: The flow field (streamlines and pressure contours) and the deformation of the elastic obstacle.

#### **1.3 Overview of the implementation**

The implementation is exactly the same as described in the [non-adaptive unstructured mesh](file:../../unstructured_fsi/html/index.html) [fluid-structure interaction problem.](file:../../unstructured_fsi/html/index.html) The only difference is that the meshes are constructed using oomph-lib's [inline mesh generation procedures.](file:../../../meshes/mesh_from_inline_triangle/html/index.html)

For simplicity the common boundaries between the fluid and solid mesh are assigned the same boundary ids, but this is not necessary. The boundary ids for each domain are shown in the sketch above.

#### **1.4 Problem Parameters**

The various problem parameters are defined in a global namespace. We define the Reynolds number, *Re*, and the FSI interaction parameter *Q*.

```
//=======start_namespace==========================================
/// Global variables
//================================================================
namespace Global_Physical_Variables
{
 /// Reynolds number
double Re = 0.0;
 /// FSI parameter
double Q} = 0.0;
```
We specify the Poisson ratio of the solid and provide a pointer to the constitutive equation for the solid.

```
/// Poisson's ratio
double Nu=0.3;
/// Pointer to constitutive law
Constitutive_law_pt=0;
```
The Poisson's ratio and pointer to a constitutive law for the mesh deformation is specified separately.

```
/// Mesh poisson ratio
double Mesh_Nu = 0.1;
/// Pointer to constitutive law for the mesh
Mesh_constitutive_law_pt=0;
```
} //end namespace

# **1.5 The driver code**

We set an output directory, trace file and instantiate the constitutive laws for the real and mesh solid mechanics computations with the appropriate Poisson ratios:

```
DocInfo doc_info;
// Output directory
doc_info.set_directory("RESLT");
//Create a trace file
std::ofstream trace("RESLT/trace.dat");
// Create generalised Hookean constitutive equations
Global_Physical_Variables::Constitutive_law_pt =
new GeneralisedHookean(&Global_Physical_Variables::Nu);
// Create generalised Hookean constitutive equations for the mesh as well
Global_Physical_Variables::Mesh_constitutive_law_pt =
 &Global_Physical_Variables::Mesh_Nu);
```
We then create the Problem object and output the initial guess for the solution

```
//Set up the problem
UnstructuredFSIProblem<
 ProjectableTaylorHoodElement<
 PseudoSolidNodeUpdateElement<TTaylorHoodElement<2>, TPVDElement<2,3> > >,
  ProjectablePVDElement<TPVDElement<2,3> > > problem;
//Output initial configuration
problem.doc_solution(doc_info);
doc_info.number()++;
```
Initially *Q* = 0 and *Re* = 0, so the solid should remain undeformed and the fluid problem is linear. We expect to obtain the solution in one Newton iteration and so we perform one steady solve with the default mesh and output the result. We also output the strain energy of the solid and dissipation of the fluid as global measures of the solution that can be used for validation. (The unstructured meshes generated are not guaranteed to be exactly the same on different computers.)

```
// Solve the problem
problem.newton_solve();
//Output solution
problem.doc_solution(doc_info);
doc_info.number()++;
//Calculate the strain energy of the solid and dissipation in the
//fluid as global output measures of the solution for validation purposes
```
problem.output\_strain\_and\_dissipation(trace);

Finally, we perform a parameter study by increasing *Q*, computing the result with one round of adaptivity and then writing the results to output files.

```
//Now Crank up interaction
for(unsigned i=0;i<n_step;i++)
 {
 Global_Physical_Variables::Q += 1.0e-4;
 problem.newton_solve(1);
  //Reset the lagrangian nodal coordinates in the fluid mesh
  //(Obviously we shouldn't do this in the solid mesh)
 problem.Fluid_mesh_pt->set_lagrangian_nodal_coordinates();
  //Output solution
 problem.doc_solution(doc_info);
 doc info.number() ++;
  //Calculate the strain energy of the solid and dissipation in the
  //fluid as global output measures of the solution for validation purposes
 problem.output_strain_and_dissipation(trace);
 }
```
#### **1.6 The Problem class**

The Problem class has a constructor, destructor and a post-processing member function. The class also includes the standard member functions actions\_before\_adapt() and actions\_after\_adapt(). There are private member functions that create and destroy the required FSISolidTractionElements that apply the load from the fluid on the solid and the ImposeDisplacementByLagrangeMultiplierElements that are used to (weakly) align the boundary of the fluid mesh with the solid domain. There are also private member functions to compute the fluid dissipation, solid strain energy and a public member function that outputs the computed strain and dissipation to a specified trace file.

The class provided storage for pointers to the Solid Mesh, the Fluid Mesh and vectors of pointers to meshes of FaceElements on the boundaries over which the interaction takes place. There is also storage for the Geom-Object incarnations of fsi boundaries of the solid mesh and polygonal representations of the boundaries of the fluid and solid meshes.

# **1.7 The Problem constructor**

We start by building the solid mesh, an associated error estimator and then writing the boundaries and mesh to output files. These steps are exactly the same as in the [unstructured adaptive solid mechanics](file:../../../solid/unstructured_adaptive_solid/html/index.html) [tutorial.](file:../../../solid/unstructured_adaptive_solid/html/index.html)

```
//===============start_constructor========================================
/// Constructor for unstructured solid problem
                                                                            //========================================================================
template<class FLUID_ELEMENT, class SOLID_ELEMENT>
```
[UnstructuredFSIProblem<FLUID\\_ELEMENT, SOLID\\_ELEMENT>::UnstructuredFSIProblem](#page-0-0)  $\left( \right)$ { //Some geometric parameters double x inlet =  $0.0$ ; double channel\_height =  $1.0$ ; double channel\_length = 4.0; double x\_leaflet = 1.0; double leaflet\_width = 0.2; double leaflet\_height = 0.5; // Solid Mesh  $7/--$ // Build the boundary segments for outer boundary, consisting of //-------------------------------------------------------------- // four separeate polyline segments //--------------------------------- Vector<TriangleMeshCurveSection\*> solid\_boundary\_segment\_pt(4); // Initialize boundary segment Vector<Vector<double> > bound\_seg(2);<br>for(unsigned i=0;i<2;i++) {bound\_seg[i].resize(2);} // First boundary segment bound\_seg[0][0]= $x$ \_leaflet - 0.5\*leaflet\_width; bound\_seg[0][1]=0.0;  $bound\_seg[1][0]=x\_leaflet - 0.5*leaflet\_width;$ bound\_seg[1][1]=leaflet\_height; // Specify 1st boundary id unsigned bound\_id = 0; // Build the 1st boundary segment solid\_boundary\_segment\_pt[0] = new TriangleMeshPolyLine(bound\_seg,bound\_id); // Second boundary segment bound\_seg[0][0]= $x$ <sup>1</sup>eaflet - 0.5\*leaflet\_width;  $bound\_seg[0][1] = leaflet\_height;$ bound\_seg[1][0]=x\_leaflet + 0.5\*leaflet\_width; bound\_seg[1][1]=leaflet\_height; // Specify 2nd boundary id bound\_id =  $1;$ // Build the 2nd boundary segment solid\_boundary\_segment\_pt[1] = new TriangleMeshPolyLine(bound\_seq,bound\_id); // Third boundary segment bound\_seg[0][0]=x\_leaflet + 0.5\*leaflet\_width; bound\_seg[0][1]=leaflet\_height; bound\_seg[1][0]=x\_leaflet + 0.5\*leaflet\_width; bound\_seg[1][1]=0.0; // Specify 3rd boundary id bound\_id = 2; // Build the 3rd boundary segment solid\_boundary\_segment\_pt[2] = new TriangleMeshPolyLine(bound\_seg,bound\_id); // Fourth boundary segment bound\_seg[0][0]= $x$ \_leaflet + 0.5\*leaflet\_width; bound\_seg[0][1]=0.0; bound\_seg[1][0]=x\_leaflet - 0.5\*leaflet\_width; bound\_seg[1][1]=0.0; // Specify 4th boundary id bound\_id = 3; // Build the 4th boundary segment solid\_boundary\_segment\_pt[3] = new TriangleMeshPolyLine(bound\_seg,bound\_id); // Create the triangle mesh polygon for outer boundary using boundary segment Solid\_outer\_boundary\_polyline\_pt = new TriangleMeshPolygon(solid\_boundary\_segment\_pt); // There are no holes  $11$   $-$ // Now build the mesh, based on the boundaries specified by //--------------------------------------------------------- // polygons just created //--------------------- double uniform\_element\_area= leaflet\_width\*leaflet\_height/20.0; TriangleMeshClosedCurve\* solid\_closed\_curve\_pt=

Solid\_outer\_boundary\_polyline\_pt;

```
// Use the TriangleMeshParameters object for gathering all
// the necessary arguments for the TriangleMesh object
TriangleMeshParameters triangle_mesh_parameters_solid(
  solid_closed_curve_pt);
// Define the maximum element area
triangle_mesh_parameters_solid.element_area() =
  uniform_element_area;
// Create the mesh
Solid_mesh_pt =
 new RefineableSolidTriangleMesh<SOLID_ELEMENT>(
    triangle_mesh_parameters_solid);
// Set error estimator for bulk mesh
Z2ErrorEstimator* error_estimator_pt=new Z2ErrorEstimator;
Solid_mesh_pt->spatial_error_estimator_pt()=error_estimator_pt;
// Set targets for spatial adaptivity
Solid_mesh_pt->max_permitted_error()=0.0001;
Solid_mesh_pt->min_permitted_error()=0.001;
Solid_mesh_pt->max_element_size()=0.2;
Solid mesh pt\rightarrow min element size()=0.001;
// Output boundary and mesh
this->Solid_mesh_pt->output_boundaries("solid_boundaries.dat");
this->Solid_mesh_pt->output("solid_mesh.dat");
```
We next apply the boundary conditions to the solid mesh, by pinning the positions of the nodes on the lower boundary (boundary 3)

```
// Pin both positions at lower boundary (boundary 3)
unsigned ibound=3;
unsigned num_nod= Solid_mesh_pt->nboundary_node(ibound);
for (unsigned inod=0;inod<num_nod;inod++)
 \left\{ \right.// Get node
  SolidNode* nod pt=Solid mesh pt->boundary node pt(ibound,inod);
  // Pin both directions
  for (unsigned i=0; i<2; i++){
    nod_pt->pin_position(i);
 }
} // end_solid_boundary_conditions
```
and complete the build of the solid elements by passing the pointer to the constitutive law to all elements in the solid mesh.

```
// Complete the build of all elements so they are fully functional
unsigned n_element = Solid_mesh_pt->nelement();
for(unsigned i=0; i \le n element; i++)\left\{ \right.//Cast to a solid element
 SOLID_ELEMENT *el_pt =
  dynamic_cast<SOLID_ELEMENT*>(Solid_mesh_pt->element_pt(i));
  // Set the constitutive law
 el_p t->constitutive_law_pt() =
  Global_Physical_Variables::Constitutive_law_pt;
 }
```
The next task is to build the fluid mesh, which uses three of the boundary segments already constructed for the solid mesh for the common boundaries

```
// Fluid Mesh
//--------------
// Build the boundary segments for outer boundary, consisting of
```

```
//--------------------------------------------------------------
// four separeate polyline segments
//---------------------------------
Vector<TriangleMeshCurveSection*> fluid_boundary_segment_pt(8);
//The first three boundaries should be in common with the solid
for(unsigned b=0;b<3;b++)
 {
  fluid_boundary_segment_pt[b] = solid_boundary_segment_pt[b];
 }
```
before constructing the remaining boundaries, building the mesh, an associated error estimator and writing the boundaries and mesh to output files.

```
//Now fill in the rest
// Fourth boundary segment
bound_seg[0][0]=x_leaflet + 0.5*leaflet_width;
bound\_seq[0][1]=0.0;bound_seg[1][0]=x_inlet + channel_length;
bound_seg[1][1]=0.0;// Specify 4th boundary id
bound_id = 3;// Build the 4th boundary segment
fluid_boundary_segment_pt[3] = new TriangleMeshPolyLine(bound_seg,bound_id);
// Fifth boundary segment
bound_seg[0][0]=x_inlet + channel_length;
bound seq[0][1]=0.0;bound_seg[1][0]=x_inlet + channel_length;
bound_seg[1][1]=channel_height;
// Specify 5th boundary id
bound_id = 4;// Build the 4th boundary segment
fluid_boundary_segment_pt[4] = new TriangleMeshPolyLine(bound_seg,bound_id);
// Sixth boundary segment
bound_seg[0][0]=x_inlet + channel_length;
bound_seg[0][1]=channel_height;
bound_seg[1][0]=x_inlet;
bound seg[1][1]=channel height;
// Specify 6th boundary id
bound_id = 5;
// Build the 6th boundary segment
fluid_boundary_segment_pt[5] = new TriangleMeshPolyLine(bound_seg,bound_id);
// Seventh boundary segment
bound_seg[0][0]=x_inlet;
bound_seg[0][1]=channel_height;
bound_seg[1][0]=x_inlet;<br>bound_seg[1][1]=0.0;
// Specify 7th boundary id
bound_id = 6;
// Build the 7th boundary segment
fluid_boundary_segment_pt[6] = new TriangleMeshPolyLine(bound_seg,bound_id);
// Eighth boundary segment
bound_seg[0][0]=x_inlet;
bound_seg[0][1]=0.0;
bound_seg[1][0]=x_leaflet - 0.5*leaflet_width;
bound_seg[1][1]=0.0;
// Specify 8th boundary id
bound_id = 7;// Build the 8th boundary segment
fluid_boundary_segment_pt[7] = new TriangleMeshPolyLine(bound_seg,bound_id);
// Create the triangle mesh polygon for outer boundary using boundary segment
Fluid_outer_boundary_polyline_pt =
 new TriangleMeshPolygon(fluid_boundary_segment_pt);
// There are no holes
//-------------------------------
```
// Now build the mesh, based on the boundaries specified by

```
//---------------------------------------------------------
// polygons just created
//----------------------
uniform_element_area= channel_length*channel_height/40.0;;
TriangleMeshClosedCurve* fluid_closed_curve_pt=
Fluid_outer_boundary_polyline_pt;
// Use the TriangleMeshParameters object for gathering all
// the necessary arguments for the TriangleMesh objec
TriangleMeshParameters triangle_mesh_parameters_fluid(
  fluid closed curve pt);
// Define the maximum element area
triangle_mesh_parameters_fluid.element_area() =
  uniform_element_area;
// Create the mesh
Fluid_mesh_pt =
  new RefineableSolidTriangleMesh<FLUID_ELEMENT>(
    triangle_mesh_parameters_fluid);
// Set error estimator for bulk mesh
Z2ErrorEstimator* fluid_error_estimator_pt=new Z2ErrorEstimator;
Fluid mesh pt->spatial error estimator pt()=fluid error estimator pt;
// Set targets for spatial adaptivity
Fluid_mesh_pt->max_permitted_error()=0.0001;
Fluid_mesh_pt->min_permitted_error()=0.001;
Fluid_mesh_pt->max_element_size()=0.2;
Fluid_mesh_pt->min_element_size()=0.001;
// Output boundary and mesh
this->Fluid_mesh_pt->output_boundaries("fluid_boundaries.dat");
this->Fluid_mesh_pt->output("fluid_mesh.dat");
```
We then apply boundary conditions to the fluid mesh by pinning velocity everywhere apart from at the outflow (boundary 4) and pinning all nodal positions on all boundaries that are not in contact with the solid.

```
// Set the boundary conditions for fluid problem: All nodes are
// free by default
// --- just pin the ones that have Dirichlet conditions here.
//Pin velocity everywhere apart from parallel outflow (boundary 4)
unsigned nbound=Fluid_mesh_pt->nboundary();
for(unsigned ibound=0;ibound<nbound;ibound++)
{
 unsigned num_nod=Fluid_mesh_pt->nboundary_node(ibound);
  for (unsigned inod=0;inod<num_nod;inod++)
  \{// Pin velocity everywhere apart from outlet where we
   // have parallel outflow
   if (ibound!=4)
    {
     Fluid_mesh_pt->boundary_node_pt(ibound,inod)->pin(0);
     }
   Fluid_mesh_pt->boundary_node_pt(ibound,inod)->pin(1);
    // Pin pseudo-solid positions everywhere apart from boundaries 0, 1, 2
    // the fsi boundaries
    if(ibound > 2){
      for(unsigned i=0; i<2; i++){
        // Pin the node
       SolidNode* nod_pt=Fluid_mesh_pt->boundary_node_pt(ibound,inod);
       nod_pt->pin_position(i);
      }
    }
   }
 } // end loop over boundaries
```
We next complete the build of the fluid elements by passing the Reynolds number and mesh constitutive law to all fluid elements

```
// Complete the build of the fluid elements so they are fully functional
n_element = Fluid_mesh_pt->nelement();
```

```
for(unsigned e=0;e<n_element;e++)
 {
 // Upcast from GeneralisedElement to the present element
  FLUID_ELEMENT* el_pt =
dynamic_cast<FLUID_ELEMENT*>(Fluid_mesh_pt->element_pt(e));
  //Set the Reynolds number
 el_pt->re_pt() = &Global_Physical_Variables::Re;
  // Set the constitutive law for pseudo-elastic mesh deformation
 el_pt->constitutive_law_pt() =
  Global Physical Variables:: Mesh constitutive law pt;
 } // end loop over elements
```
and then set the Dirichlet boundary conditions for the fluid velocity on the inlet and channel walls.

```
// Apply fluid boundary conditions: Poiseuille at inflow
const unsigned n_boundary = Fluid_mesh_pt->nboundary();
for (unsigned ibound=0;ibound<n_boundary;ibound++)
 {
  const unsigned num_nod= Fluid_mesh_pt->nboundary_node(ibound);
  for (unsigned inod=0;inod<num_nod;inod++)
   {
   .<br>// Parabolic inflow at the left boundary (boundary 6)
    if(ibound==6)
    {
      double y=Fluid_mesh_pt->boundary_node_pt(ibound,inod)->x(1);
      double veloc = y*(1.0-y);
      Fluid_mesh_pt->boundary_node_pt(ibound,inod)->set_value(0,veloc);
      Fluid_mesh_pt->boundary_node_pt(ibound,inod)->set_value(1,0.0);
     }
    // Zero flow elsewhere
    else
     {
      Fluid_mesh_pt->boundary_node_pt(ibound,inod)->set_value(0,0.0);
     Fluid_mesh_pt->boundary_node_pt(ibound,inod)->set_value(1,0.0);
     }
 }
} // end Poiseuille
```
We then build three meshes of traction elements corresponding to the solid boundaries 0.1 and 2 that bound the fluid

```
// Make traction mesh
//(This must be done first because the resulting meshes are used
// as the geometric objects that set the boundary locations of the fluid
// mesh, as enforced by the Lagrange multipliers)
Traction_mesh_pt.resize(3);
 for(unsigned m=0; m<3; m++) {Traction_mesh_pt[m] = new SolidMesh; }
this->create_fsi_traction_elements();
```
and three analogous meshes of Lagrange multiplier elements.

```
//Make the Lagrange multiplier mesh
Lagrange_multiplier_mesh_pt.resize(3);
Solid_fsi_boundary_pt.resize(3);
 for(unsigned m=0; m<3; m++) {Lagrange_multiplier_mesh_pt[m] = new SolidMesh;}
this->create_lagrange_multiplier_elements();
```
The order matters because the Lagrange multiplier elements need pointers to the GeomObject incarnation of the FSITractionElements. Thus the traction elements must be created first.

We then combine all the sub meshes into a global mesh.

```
// Add sub meshes
add_sub_mesh(Fluid_mesh_pt);
```

```
add_sub_mesh(Solid_mesh_pt);
for (unsigned m=0; m<3; m++)
 {
  add_sub_mesh(Traction_mesh_pt[m]);
  add_sub_mesh(Lagrange_multiplier_mesh_pt[m]);
 }
// Build global mesh
build_global_mesh();
```
Finally, we setup the fluid-structure interaction for all three boundaries 0, 1 and 2 and then assign the equation numbers.

```
// Setup FSI
 //----------
 // Work out which fluid dofs affect the residuals of the wall elements:
 // We pass the boundary between the fluid and solid meshes and
 // pointers to the meshes. The interaction boundary are boundaries 0, 1 and 2
 // of the 2D fluid mesh.
 for(unsigned b=0;b<3;b++)
  {
  FSI_functions::setup_fluid_load_info_for_solid_elements<FLUID_ELEMENT,2>
    (this,b,Fluid_mesh_pt,Traction_mesh_pt[b]);
  }
 // Setup equation numbering scheme
cout <<"Number of equations: " << assign_eqn_numbers() << std::endl;
} //end constructor
```
# **1.8 Actions before adaptation**

Before any adaptation takes place all surface meshes are deleted and the global mesh is rebuilt.

```
/// Actions before adapt
void actions_before_adapt()
{
  //Delete the boundary meshes
 this->delete_lagrange_multiplier_elements();
 this->delete_fsi_traction_elements();
  //Rebuild the global mesh
 this->rebuild_global_mesh();
 \mathbf{I}
```
#### **1.9 Actions after adaptation**

The adaptation is performed separately on the fluid and solid meshes and the order does not matter. In fact, the first mesh to be refined will be the first that is added as a sub mesh (in this case the fluid mesh). After adaptation of all meshes, we first reset the Lagrangian coordinates of the Fluid mesh to ensure that the mesh deformation is as robust as possible.

```
/// Actions after adapt
void actions_after_adapt()
{
 //Ensure that the lagrangian coordinates of the mesh are set to be
  //the same as the eulerian
 Fluid_mesh_pt->set_lagrangian_nodal_coordinates();
```
Note that we **must** not reset the Lagrangian coordinates of the solid mesh because that would change the undeformed configuration of the solid.

We then reapply the solid boundary conditions and pass the constitutive law to the solid elements.

//Apply boundary conditions again

```
// Pin both positions at lower boundary (boundary 3)
unsigned ibound=3;<br>unsigned num_nod= Solid_mesh_pt->nboundary_node(ibound);
for (unsigned inod=0;inod<num_nod;inod++)
 {
  // Get node
 SolidNode* nod pt=Solid mesh pt->boundary node pt(ibound,inod);
  // Pin both directions
 for (unsigned i=0; i<2; i++)
   \left| \right|nod_pt->pin_position(i);
  }
 }
// Complete the build of all elements so they are fully functional
unsigned n_element = Solid_mesh_pt->nelement();
for (unsigned i=0; i<n_element; i++)
 {
  .<br>//Cast to a solid element
  SOLID_ELEMENT *el_pt =
  dynamic_cast<SOLID_ELEMENT*>(Solid_mesh_pt->element_pt(i));
  // Set the constitutive law
 el_pt->constitutive_law_pt() =
  Global_Physical_Variables::Constitutive_law_pt;
 } // end complete solid build
```
Next, the fluid boundary conditions are reapplied and the Reynolds number and mesh constitutive law are passed to all fluid elements.,

```
// Set the boundary conditions for fluid problem: All nodes are
// free by default
// --- just pin the ones that have Dirichlet conditions here.
//Pin velocity everywhere apart from parallel outflow (boundary 4)
unsigned nbound=Fluid_mesh_pt->nboundary();
for(unsigned ibound=0;ibound<nbound;ibound++)
 {
  .<br>unsigned num_nod=Fluid_mesh_pt->nboundary_node(ibound);
  for (unsigned inod=0;inod<num_nod;inod++)
  {
    // Pin velocity everywhere apart from outlet where we
   // have parallel outflow
    if (ibound!=4)
    {
      Fluid_mesh_pt->boundary_node_pt(ibound,inod)->pin(0);
     }
    Fluid_mesh_pt->boundary_node_pt(ibound,inod)->pin(1);
    // Pin pseudo-solid positions everywhere apart from boundaries 0, 1, 2
    // the fsi boundaries
    if(ibound > 2)
     {
      for(unsigned i=0; i<2; i++){
// Pin the node
       SolidNode* nod pt=Fluid mesh pt->boundary node pt(ibound,inod);
       nod_pt->pin_position(i);
       }
    }
   \overline{ }} // end loop over boundaries
// Complete the build of the fluid elements so they are fully functional
n_element = Fluid_mesh_pt->nelement();
for(unsigned e=0;e<n_element;e++)
 {
  // Upcast from GeneralisedElement to the present element
  FLUID_ELEMENT* el_pt =
  dynamic_cast<FLUID_ELEMENT*>(Fluid_mesh_pt->element_pt(e));
  //Set the Reynolds number
  el_pt->re_pt() = &Global_Physical_Variables::Re;
  // Set the constitutive law for pseudo-elastic mesh deformation
  el_pt->constitutive_law_pt() =
```

```
Global_Physical_Variables::Mesh_constitutive_law_pt
   ;
} // end loop over elements
// Apply fluid boundary conditions: Poiseuille at inflow
const unsigned n_boundary = Fluid_mesh_pt->nboundary();
for (unsigned ibound=0;ibound<n_boundary;ibound++)
 {
  const unsigned num_nod= Fluid_mesh_pt->nboundary_node(ibound);
  for (unsigned inod=0;inod<num_nod;inod++)
   {
    // Parabolic inflow at the left boundary (boundary 6)
    if(ibound==6)
     {
     double y=Fluid_mesh_pt->boundary_node_pt(ibound,inod)->x(1);
      double veloc = y*(1.0-y);
Fluid_mesh_pt->boundary_node_pt(ibound,inod)->set_value(0,veloc);
      Fluid_mesh_pt->boundary_node_pt(ibound,inod)->set_value(1,0.0);
    }
// Zero flow elsewhere
    else
     {
      .<br>Fluid mesh_pt->boundary_node_pt(ibound,inod)->set_value(0,0.0);
     Fluid_mesh_pt->boundary_node_pt(ibound,inod)->set_value(1,0.0);
     }
 }
} // end Poiseuille
```
We then create the traction and Lagrange multiplier elements and rebuild the global mesh. Again the traction elements must be created first because they are used by the Lagrange multiplier elements.

```
//Recreate the boundary elements
this->create_fsi_traction_elements();
this->create_lagrange_multiplier_elements();
//Rebuild the global mesh
this->rebuild_global_mesh();
```
Finally, we setup the FSI on the three boundaries that are in common between the fluid and the solid.

```
// Setup FSI (again)
//------------------
// Work out which fluid dofs affect the residuals of the wall elements:
// We pass the boundary between the fluid and solid meshes and
// pointers to the meshes. The interaction boundary are boundaries 0, 1 and 2
// of the 2D fluid mesh.
for(unsigned b=0;b<3;b++)
 {
  FSI_functions::setup_fluid_load_info_for_solid_elements<FLUID_ELEMENT,2>
   (this,b,Fluid_mesh_pt,Traction_mesh_pt[b]);
 }
```
# **1.10 Creating and destroying the FSI traction and Lagrange multiplier elements**

These functions are exactly the same (apart from the obvious changes in boundary id) as those described in the [non-adaptive unstructured fsi tutorial.](file:../../unstructured_fsi/html/index.html) and are not repeated here.

#### **1.11 Post-processing**

The post-processing routine simply executes the output functions for the fluid and solid meshes and writes the results into separate files. Again this is exactly the same as in the [non-adaptive](file:../../unstructured_fsi/html/index.html) case.

### **1.12 Comments and Exercises**

The majority of comments in the [non-adaptive unstructured FSI tutorial](file:../../unstructured_fsi/html/index.html) also apply here. As mentioned above, the reason why the methodology works so straightforwardly is because the parametrisation of common boundaries must be the same in the fluid and solid meshes. If not, setting up the fluid-structure interaction will not work even before any adaptation takes place. Thus, provided that your unstructured FSI problem has been correctly set up in the case without adaptivity, adding adaptivity is completely straightforward.

#### **1.12.1 Exercises**

- 1. Confirm that the order in which the sub-meshes are added does not affect the results.
- 2. Investigate the behaviour of the system under increasing Reynolds number.
- 3. Compare the results of the present (two-d elastic) problem to that of the [\(one-d\) beam immersed](file:../../fsi_channel_with_leaflet/html/index.html) [within a channel.](file:../../fsi_channel_with_leaflet/html/index.html) Do the results agree as the thickness of the two-d elastic bar decreases?
- 4. Modify your driver to perform unsteady runs and again compare your results to the one-dimensional beam code.

# **1.13 Source files for this tutorial**

• The source files for this tutorial are located in the directory:

[demo\\_drivers/interaction/unstructured\\_adaptive\\_fsi](#page-0-0)

• The driver code is:

```
demo_drivers/interaction/unstructured_adaptive_fsi/unstructured_-
                       adaptive_2d_fsi.cc
```
# **1.14 PDF file**

A [pdf version](#page-0-0) of this document is available.